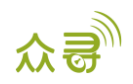

# MEITRACK® A21 车载调度屏

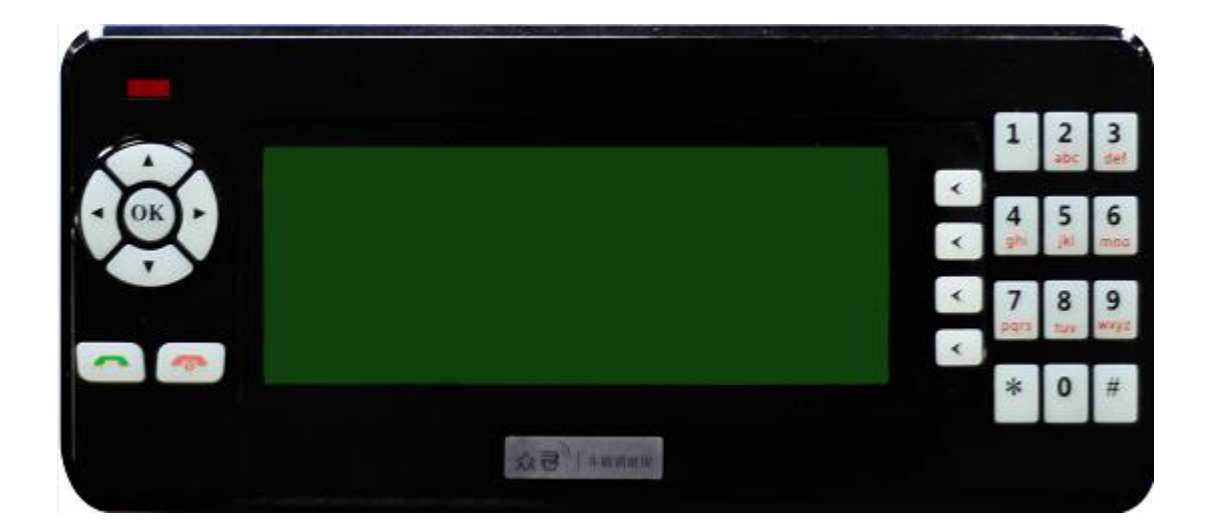

# 用户手册

# 适用型号: MVT600/T1/T333

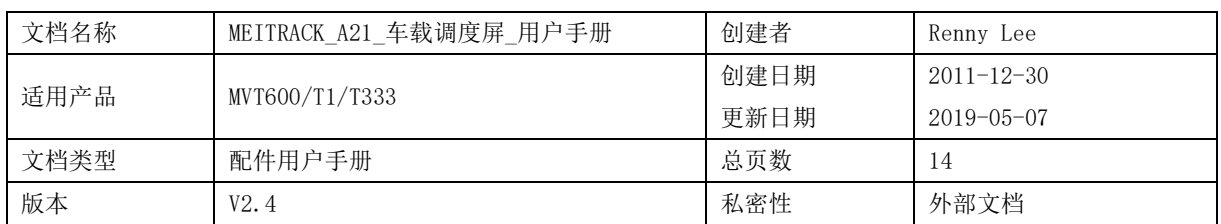

# 文档记录

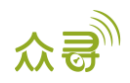

# 目录

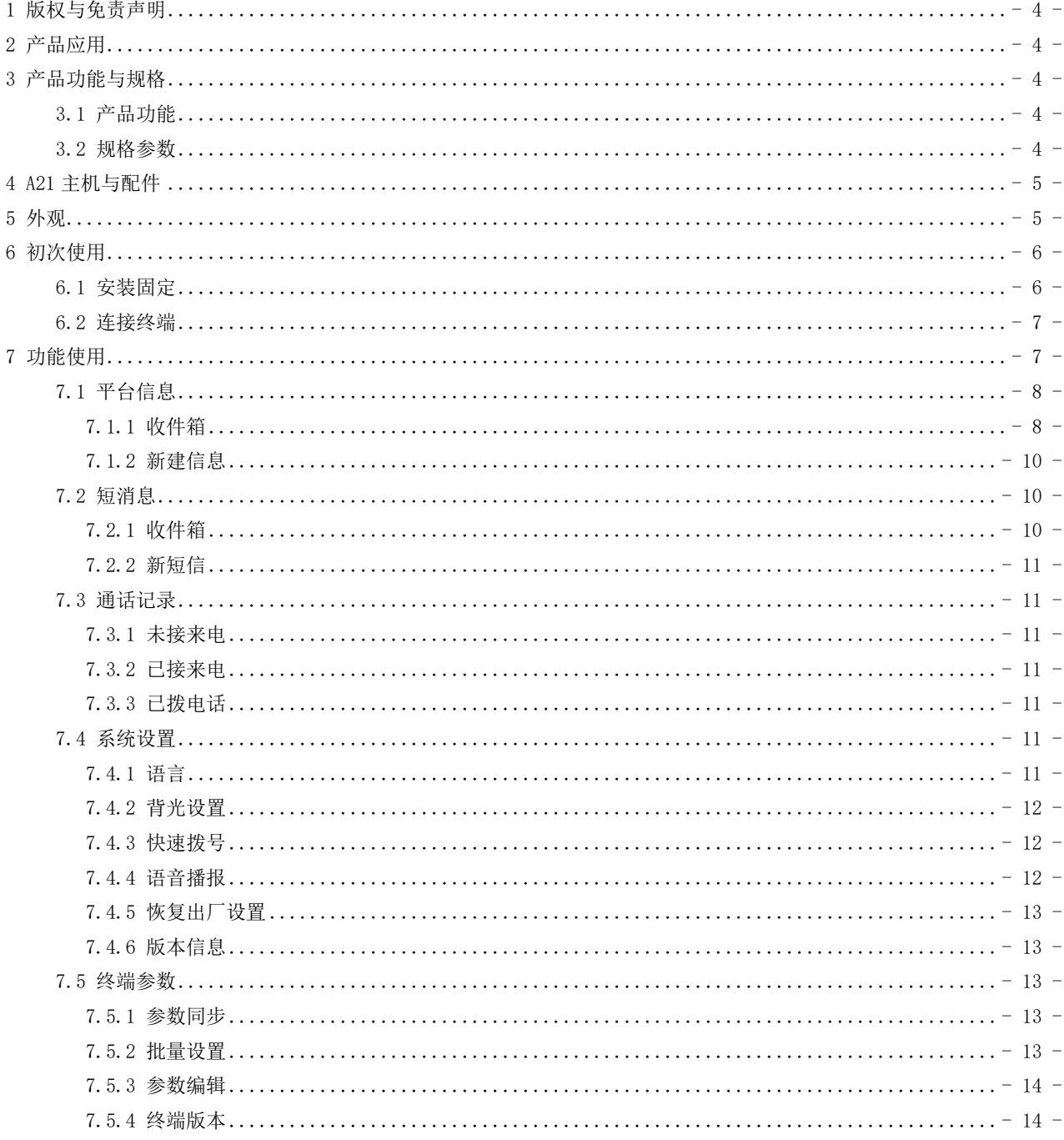

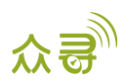

## <span id="page-3-0"></span>1 版权与免责声明

深圳市美力高集团有限公司版权所有Copyright © 2019 MEITRACK。

MEITRACK与 为深圳市美力高集团有限公司注册商标。

本用户手册的内容不定期更新无需提前通知。

本用户手册未经美力高(MEITRACK)书面授权不能进行任何目的的复制,任何方式的传播与转载,包括影印本及音视 频。

美力高(MEITRACK)公司不对因为使用或不会使用,或使用不当此产品及文件所引起的直接的,间接的,特殊的,附 带的,或者由之所引起的损失(包括但不限于经济损失,个人损伤,财物及资产的损失)承担责任。

# <span id="page-3-1"></span>2 产品应用

- **配套美力高带RS232接口的终端**
- 用于车辆实时调度与管理

# <span id="page-3-2"></span>3 产品功能与规格

## <span id="page-3-3"></span>3.1 产品功能

- 采用192\*64点阵LCD屏4行显示
- **RS232通用接口**
- 中文/英文显示界面及输入法
- 平台信息语音播报
- 全功能数字按键
- 远达1米免提语音通话
- 可设定4个一键拨号号码
- 批量设置终端基本参数

## <span id="page-3-4"></span>3.2 规格参数

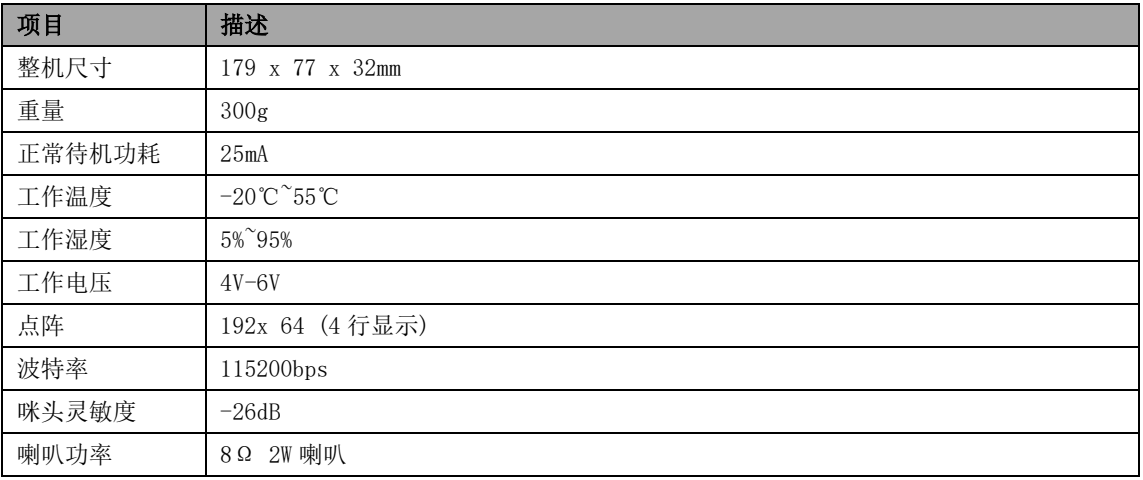

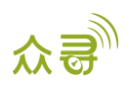

# <span id="page-4-0"></span>4 A21 主机与配件

- **●** A21主机
- 支架
- 8颗固定螺丝
- 3M魔术贴
- 保修卡
- 说明书CD

# <span id="page-4-1"></span>5 外观

正面:

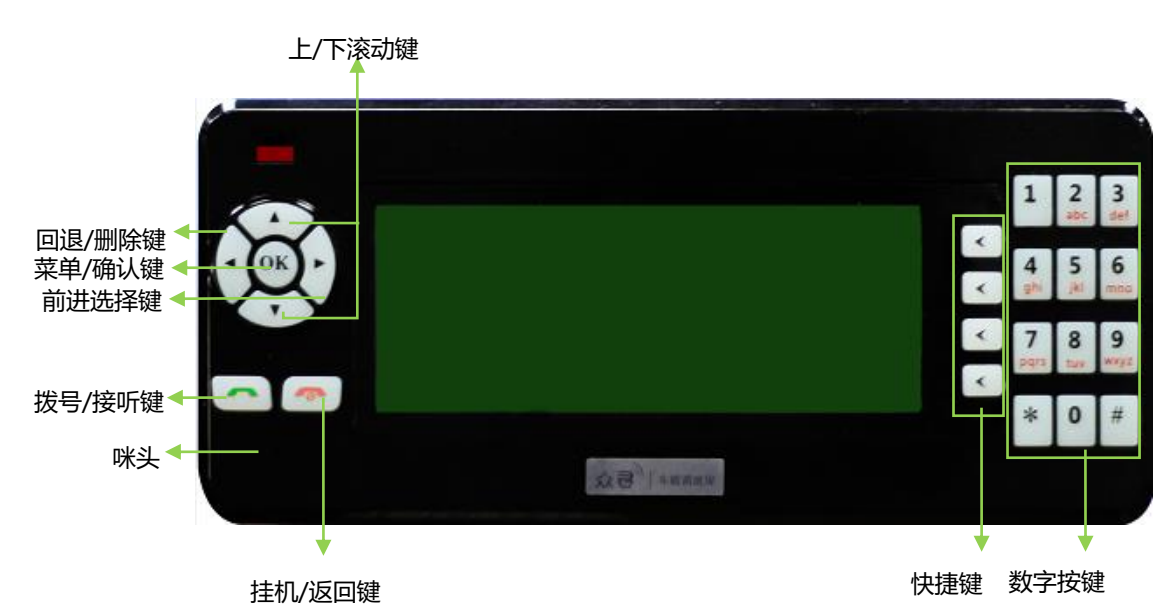

背面:

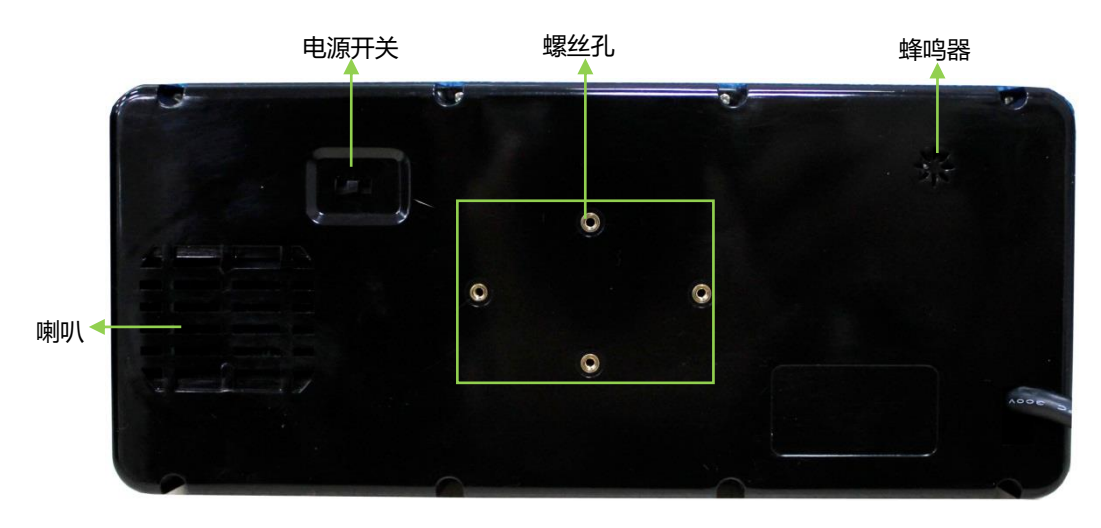

侧面:

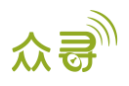

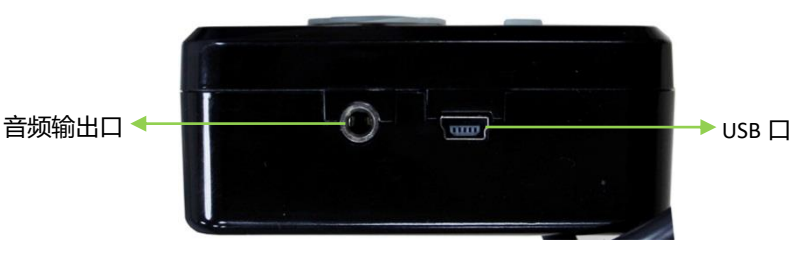

#### 面板说明: 名称 | 功能 拨号/接听键 电话呼入时用于接听来电。 空闲时用于启动拨号。 挂机/返回键 通话中用于挂断通话。 操作菜单时用于返回上一层菜单。 空闲时用于点亮屏幕背光。 菜单/确认键 (OK 键) 空闲时用于调出主菜单。 选择菜单时,用于确认进入当前菜单。 上/下滚动键 用于向上或向下滚动菜单和内容,也称"上键"、"下键"。 向上键在通话时可用于增大音量。 向下键在通话时可用于减小音量。 回退/删除键 编辑短信息时,用于删除已输入的字符;也称"左键"。 选择文字时,向左选择字符。 通话时用于减少咪头灵敏度,降低音噪。 前进选择键 选择文字时,向右前进选择字符;也称"右键"。 通话时用于增大咪头灵敏度,延长可通话距离。 快捷键 | 用于快速拨号、快捷选择对应行的内容。 数字按键 0-9:普通号码键 \*键:用于应答语音输入符。 #键: 用于应答语音输入符, 编辑短信时用于切换输入法(英文/字符/数字/拼 音)。 喇叭 通话时的声音和语音播报的声音由喇叭发出。 咪头 通话时的语音由咪头进入。 蜂鸣器 | 按键的声音、短信和平台信息到达提示音由蜂鸣器发出。 电源开关 左边为开,右边为关 长期不使用时可以关掉调度屏以节省电量。 音频输出口  $|\mathcal{R}$  用 3.5mm 的接口, 用于接汽车 AUX 输入。 USB 口 | 用于升级设备的内置 Firmware 固件。

# <span id="page-5-0"></span>6 初次使用

## <span id="page-5-1"></span>6.1 安装固定

机器与支架:用配送的螺丝将背部中间四个孔位与支架拧紧。

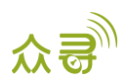

支架与汽车: 用配送的螺丝将支架固定在汽车前挡风玻璃下的面板上;或使用3M魔术贴将支架底盘与车的面板粘住 以固定。

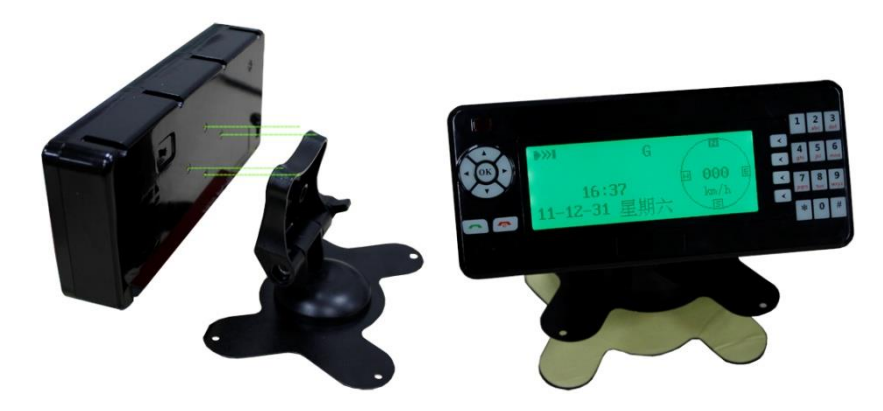

## <span id="page-6-0"></span>6.2 连接终端

将A21插入定位器终端的专用接口 MVT600专用接口如下:

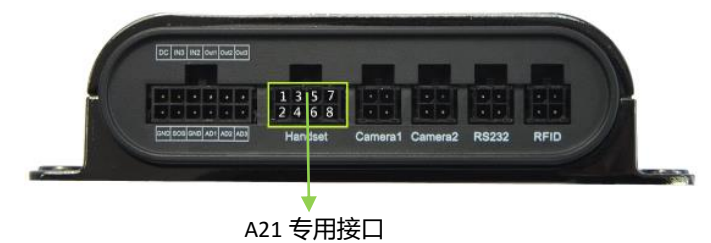

T1专用接口如下:

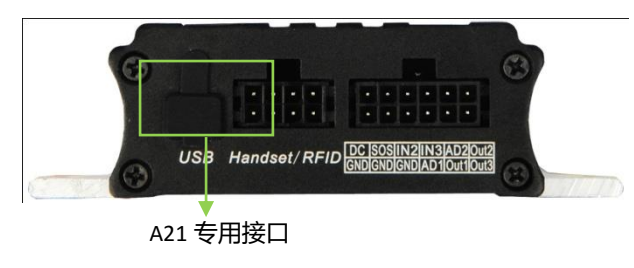

# <span id="page-6-1"></span>7 功能使用

主界面

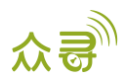

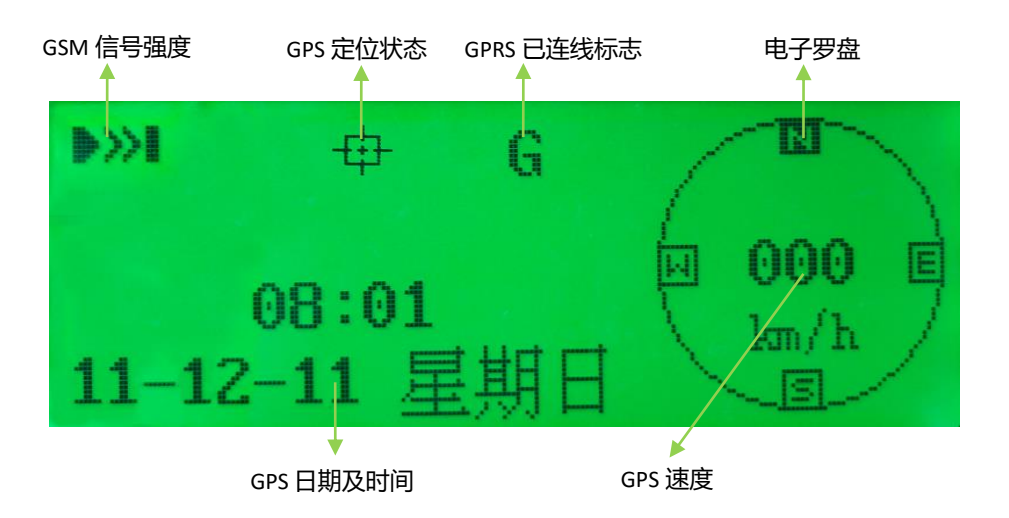

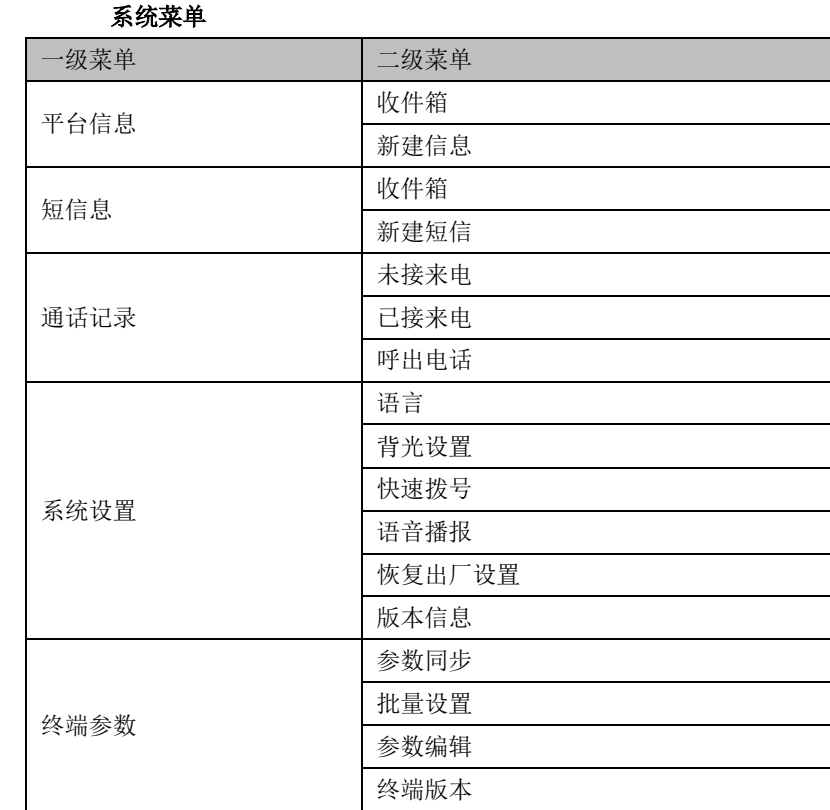

## <span id="page-7-0"></span>7.1 平台信息

#### <span id="page-7-1"></span>7.1.1 收件箱

服务器可以编辑固定格式C13指令发给定位器,然后显示在调度屏上,如开通了语音播报功能则会自动用语音的方 式进行播报。

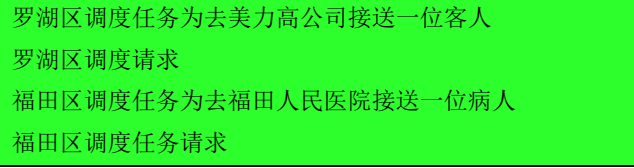

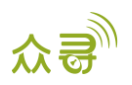

#### 附录: MS03平台发送操作

- 1. 选择菜单栏目上的"管理中心",在"常用"目录里面选择"批量命令发送"
- 2. 在左边框勾选你要发送指令的设备
- 3. 命令:选择平台信息
- 4. 序号: 选择"紧急信息"则会自动语音播报(建议),选"普通信息"则会放在收件箱里面,选择才显示。
- 5. 内容:填入实际的内容,可支持中英文。
- 6. 点击"发送命令"按键。

注: 设备列表栏的"传输过程"会提示发送结果。如果设备掉线的情况下请尝试隔一会儿再发。

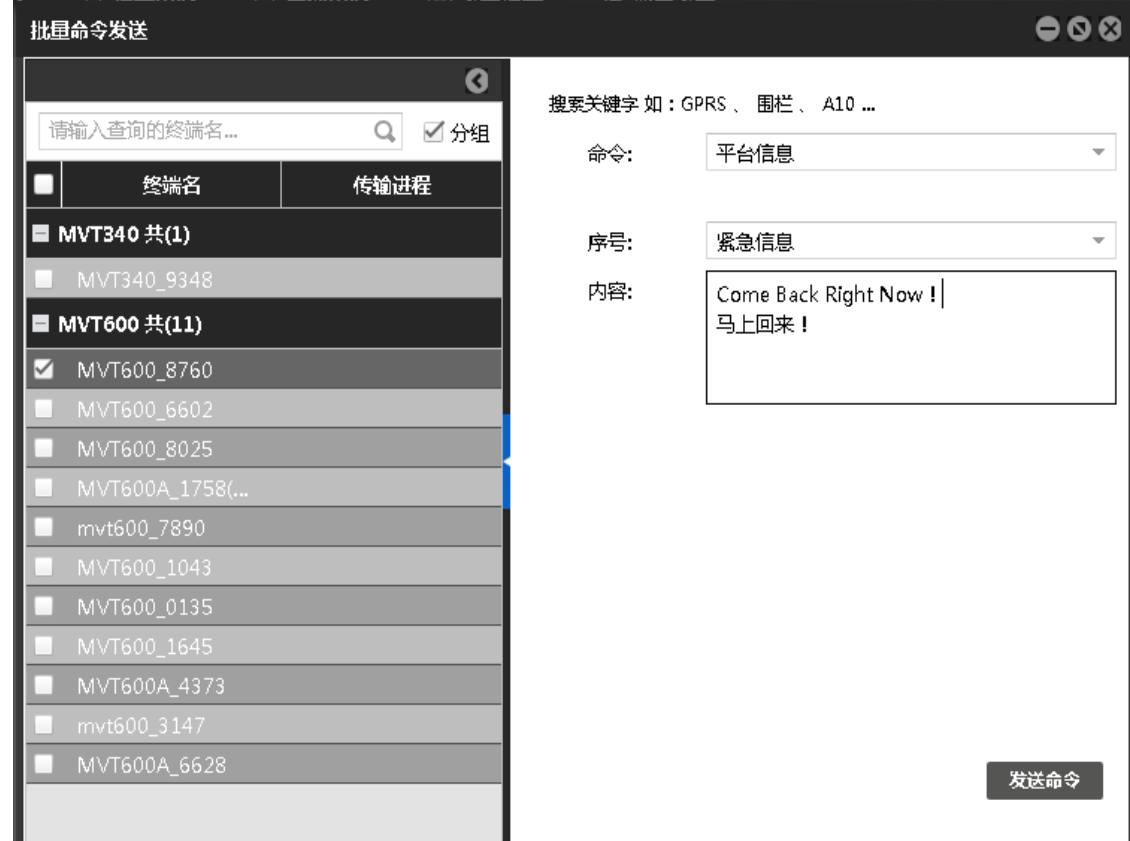

#### 附录:服务器发送指令格式

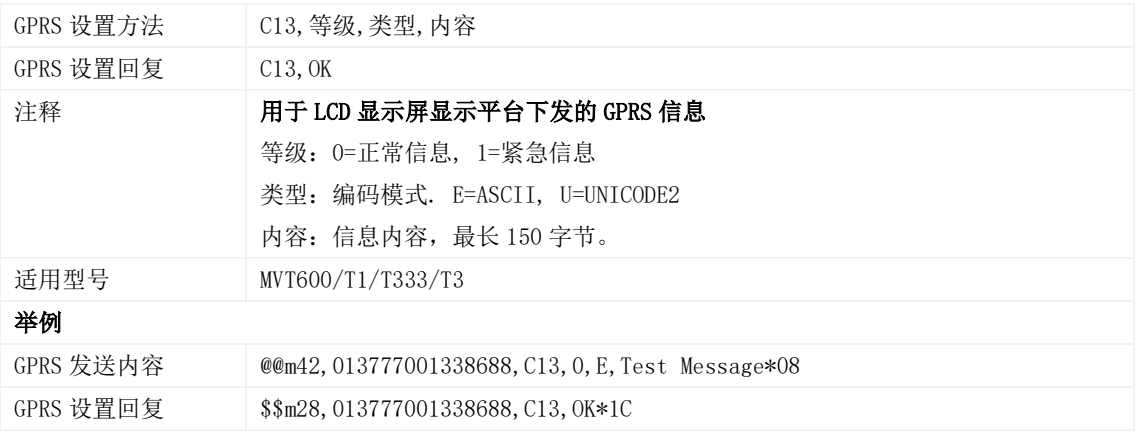

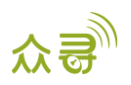

#### <span id="page-9-0"></span>7.1.2 新建信息

用于定位器向平台通过GPRS方式发送信息。短信支持中文及英文字符。

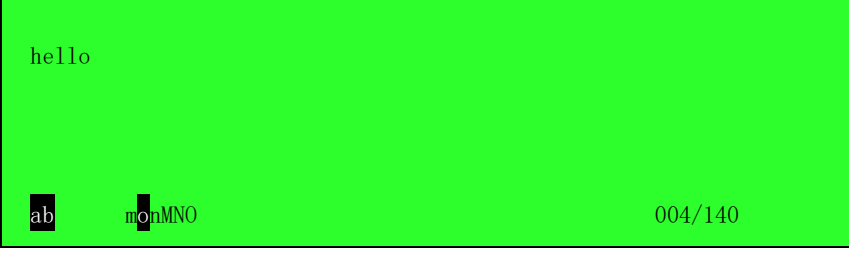

编辑短信时,可使用"#键"进行"字母/数字/符号/拼音"等输入法切换。使用"左/右键"进行字符选择,在已 输入内容可使用"左键"进行删除字符。

内容编辑完, 使用"OK键"或"拨号键"发出, 成功会有屏幕提示。

## <span id="page-9-1"></span>7.2 短消息

#### <span id="page-9-2"></span>7.2.1 收件箱

如果短信未能及时读取,可以在"收件箱"中查看,左侧为"当前条数/总条数",中间为未读信息标志,右侧为 发送短信的号码。

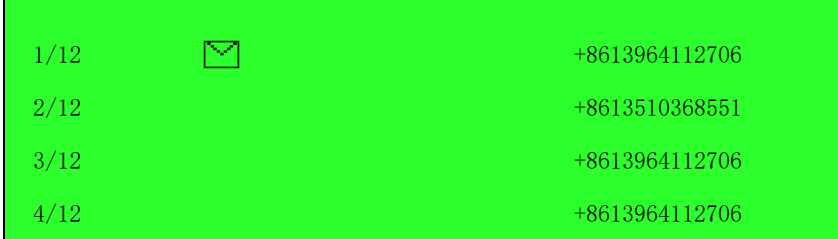

使用方向键的"上/下键"可以进行翻页, "OK键"可以进行选择查看。

#### 附录:手机发送的短信格式

服务器(连短信猫)或手机可以编辑固定格式C11短信指令发给定位器,然后显示在调度屏上。

短信格式如下:

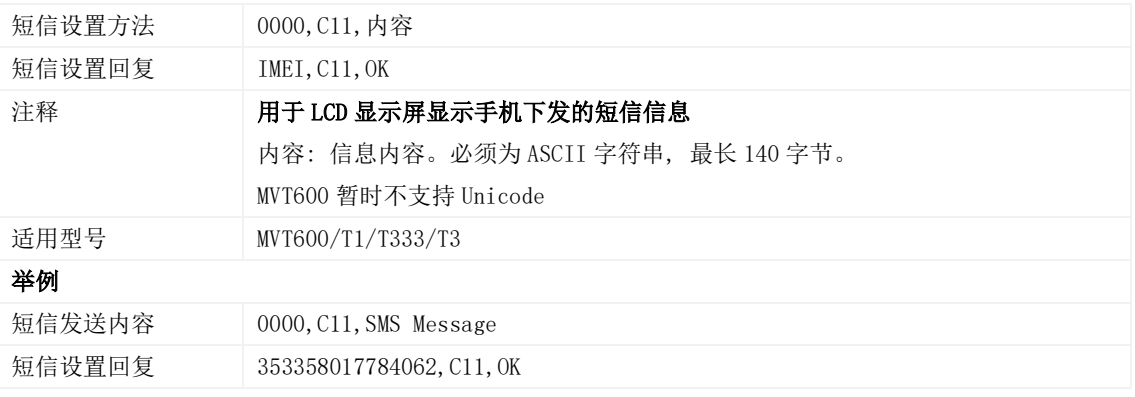

收到短信后,调度屏会弹出一个界面提示是否阅读,同时蜂鸣器会发出声音提醒。第3个抢答键为阅读键,第4个抢 答键为退出键。

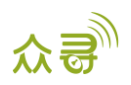

#### <span id="page-10-0"></span>7.2.2 新短信

由调度屏发送出去的短信目标可以是服务器(短信猫)或手机。短信支持中文及英文字符。

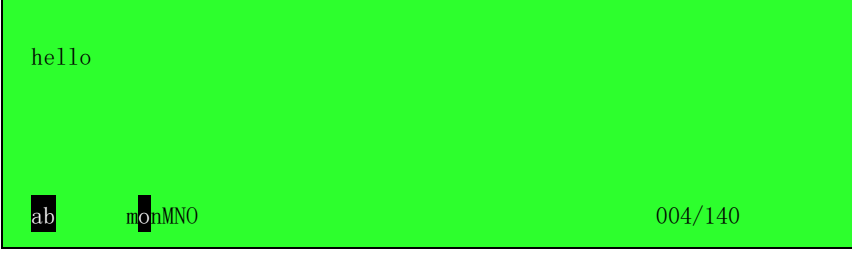

编辑短信时,可使用"#键"进行"字母/数字/符号"等输入法切换。使用"左/右键"进行字符选择,在已输入内 容可使用"左键"进行删除字符。

内容编辑完,使用"拨号键"或"OK键"结束编辑并提示输入接收号码,输入完再按"拨号键"或"OK键"发出, 屏幕提示"短信已发出"。

#### <span id="page-10-1"></span>7.3 通话记录

### <span id="page-10-2"></span>7.3.1 未接来电

显示所有未接电话

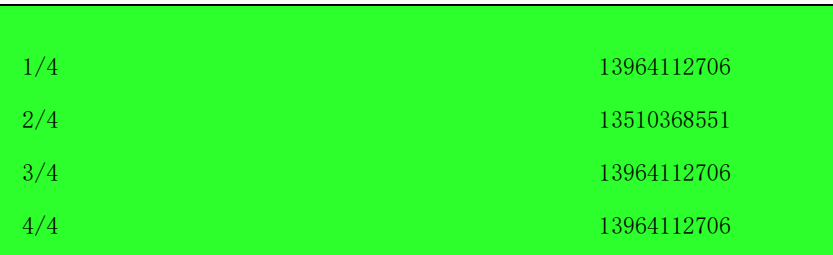

#### <span id="page-10-3"></span>7.3.2 已接来电

显示来电呼入时成功接听的来电号码 有来电呼入时,使用调度屏面板的"拨号键"进行接听; 拒接来电/结束通话按"挂机键"。

#### <span id="page-10-4"></span>7.3.3 已拨电话

显示使用数字键盘或快速拨号呼出的号码

#### 电话拨号方式有两种:

- 普通拨号:使用调度屏的数字键盘进行输入数字,按"拨号键"进行拨号;结束通话按"挂机键"。通话时可 使用方向键的上和下调度喇叭音量;使用方向键的左右键调节麦克风的灵敏度。
- 快速拨号: 使用抢答键拨打已设置的快速号码, 抢答键从上到四对应四个号码。详细设置请查看"系统设置" ->"快速拨号"功能描述。

#### <span id="page-10-5"></span>7.4 系统设置

<span id="page-10-6"></span>系统设置里面有语言设置,背光设置,快速拨号,语音播报,恢复出厂设置和版本信息几个功能。 语言

可选语言有中文和英文两种,通过"上/下键"选择后用"OK键"进行确认。

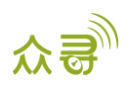

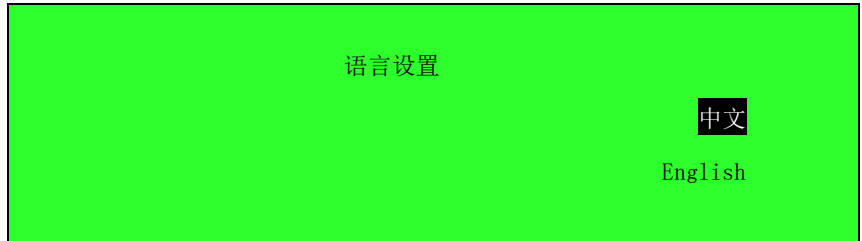

### <span id="page-11-0"></span>7.4.2 背光设置

背光设置有10秒,30秒,50秒和常亮四个选项供选择,通过"上/下键"选择后用"OK键"进行确认。

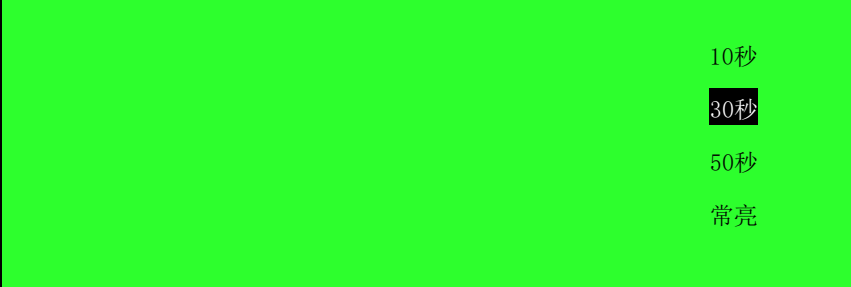

### <span id="page-11-1"></span>7.4.3 快速拨号

快速拨号可以设置4个号码,4个"抢答键"各对应一个号码,长按则拨出对应的号码,通过"上/下键"选择后用 "OK键"进入修改和确认。

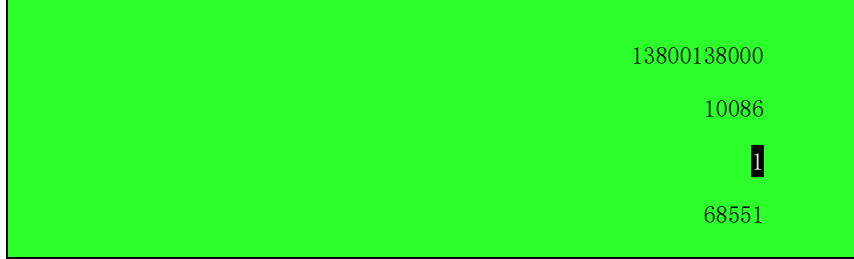

## <span id="page-11-2"></span>7.4.4 语音播报

认。

语音播报功能允许将收到的调度信息弹出时用自动语音功能进行播报,通过"上/下键"选择后用"OK键"进行确

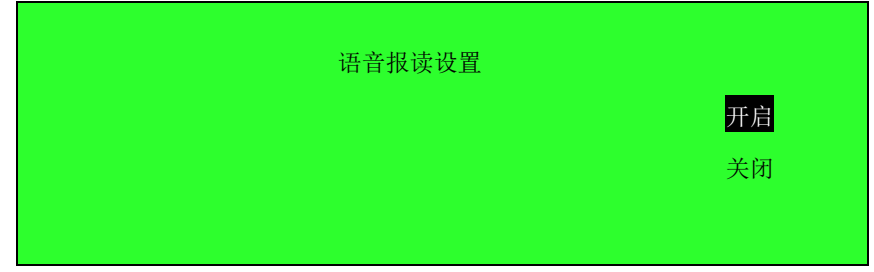

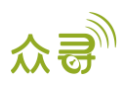

#### <span id="page-12-0"></span>7.4.5 恢复出厂设置

将调度屏的设置恢复到出厂设置,通过"上/下键"选择后用"OK键"进行确认。

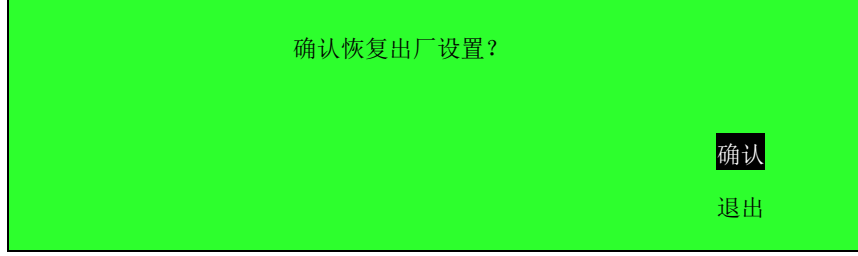

## <span id="page-12-1"></span>7.4.6 版本信息

显示A21的SN序列号, A21的韧件版本号。

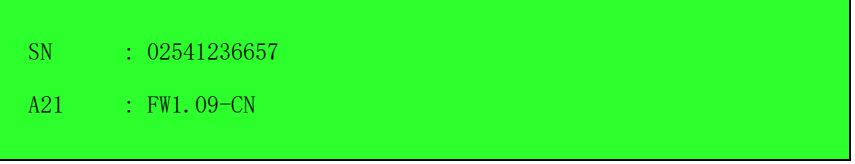

## <span id="page-12-2"></span>7.5 终端参数

终端参数功能允许A21调度屏向终端读取参数、进行终端的批量设置和本调度屏预设参数的编辑

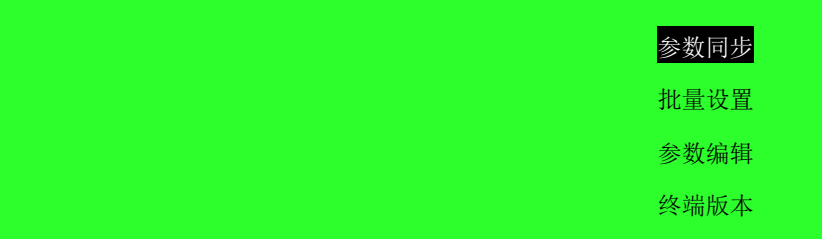

#### <span id="page-12-3"></span>7.5.1 参数同步

参数同步功能是A21从终端读取GPRS的参数

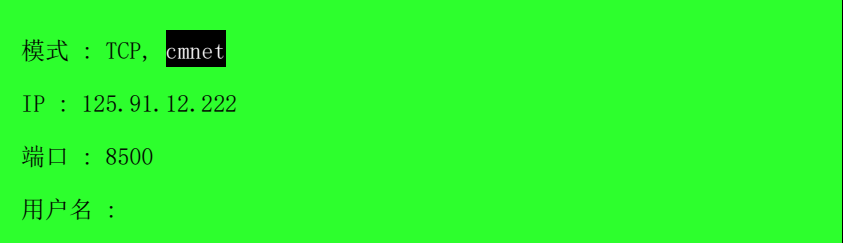

#### <span id="page-12-4"></span>7.5.2 批量设置

批量设置功能允许使用一台A21调度屏对多个终端进行参数设置,参数从A21的存储器读出。 "成功"表示已经执行成功的个数

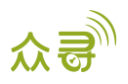

"自动设置"为插入终端后自动执行设置动作,成功后显示的"成功"个数会增加1个。 "设置"菜单为手动对设置进行参数设置。

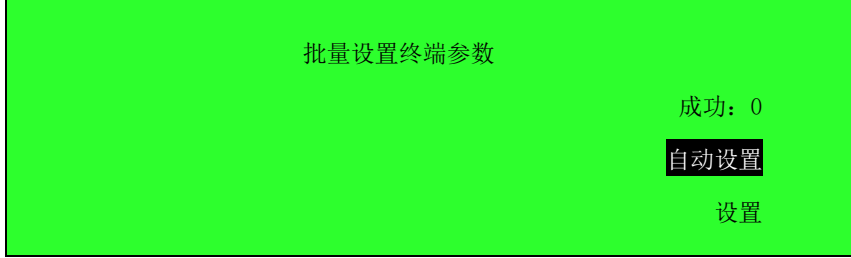

#### <span id="page-13-0"></span>7.5.3 参数编辑

参数编辑功能仅编辑存在A21存储器内的参数,此参数可用于对终端进行批量或单台设置。 注: IP地址格式为IPv4, 输入时按实际的内容输入数字和点。

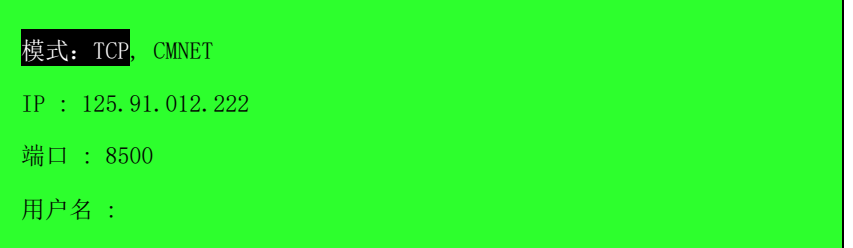

#### <span id="page-13-1"></span>7.5.4 终端版本

查看所连接的终端的SN号、IMEI号及固件(Firmware)版本号

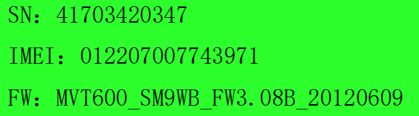

如果您有其他疑问,请发邮件到我们邮箱info@meitrack.com,我们将竭诚为您服务。